## 証明書自動発行機 マニュアル (Ver.1.0) 3.「証明書種類など」の選択 スポック 5.「支払方法」

## 【はじめに】

- ① 平日17:45以降および土日・祝祭日のエラー対応は、 翌営業日の9:00以降となるので注意してください。
- ② 誤って異なる証明書を発行した場合、 「証明書」

証明書

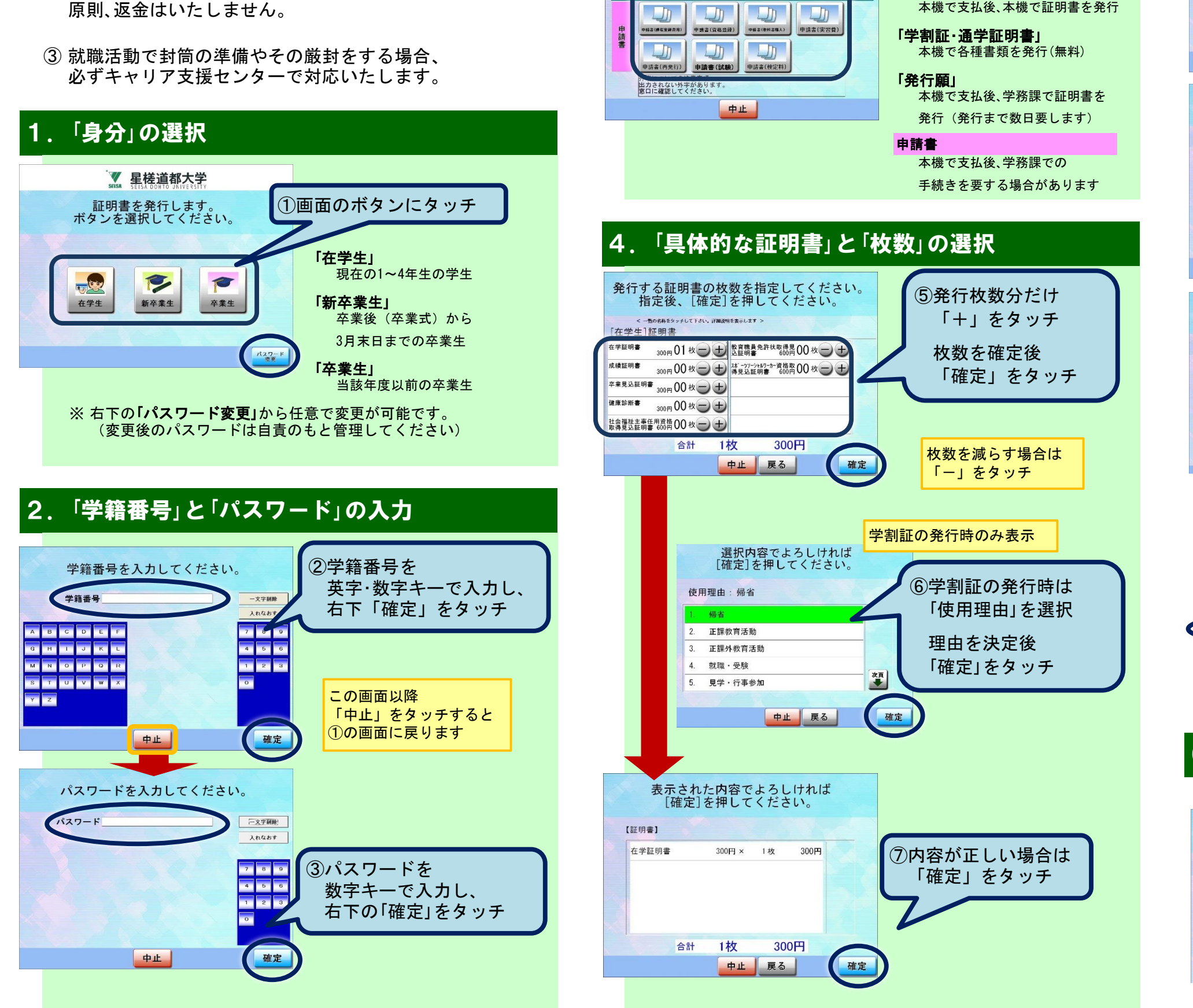

3.「証明書種類など」の選択

発行する証明書種類のボタン を選択してください。

④メニューを選択

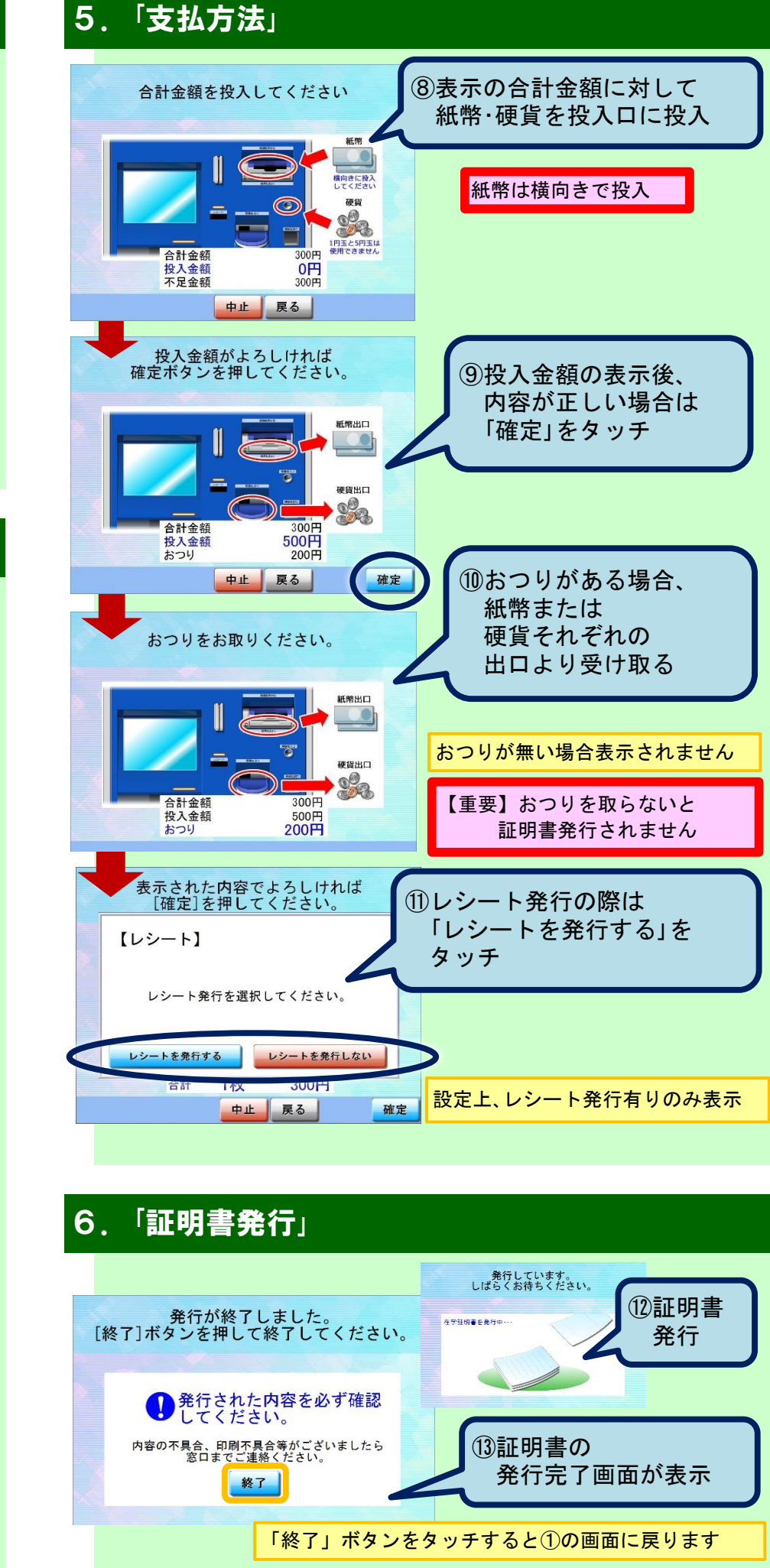

※ 本マニュアルで一部の使用画面が古いものもあります。